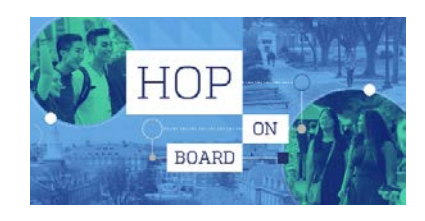

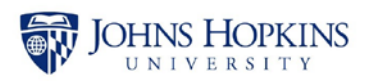

**Homewood Student Affairs Parent & Family Relations** 

## Dear Blue Jay Families,

Thank you so much for registering for the Blue Jay Family Mixer on June 25, 2021 as part of our Virtual Parent and Family Orientation! Here's what you need to know...

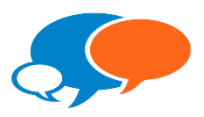

## The mixer will be powered by the Mixtroz platform

**7:55 PM EST - Your Mix Opens** *(This means the mix will be discoverable and you can begin completing your profile)*

### Step 1: Access the Mixtroz App

**Option A** - If using a desk or laptop computer, launch the following link in a *Google Chrome* 

*browser*: <https://my.mixtroz.com/#/?code=BlueJay>

**Option B** - If using the mixtroz app on a smartphone, be sure you have **downloaded** the platform from your app store then launch the app and enter **mix code: BlueJay** when prompted.

## **7:55 – 8:05 PM EST – Join the Mix!**

#### Step 2: Complete Your Mix Nametag

After completing Step 1 (Option A or B), follow the prompts in Mixtroz to complete your virtual nametag and question series. Your answers to questions will be used to match you with complementary attendees. This process will take less than 2 minutes, when you reach the countdown clock you are done.

# **Approximately 8:06 PM EST – Start Mixing!**

## Step 3: Group Creation

At this time, you will be prompted to 'check in' to your group and 'join' your group members in a virtual meeting space. Once your group members have arrived, use the "⋮" icon located in the upper right corner of the video meeting screen to access icebreakers and group data to get the conversation flowing.

#### Engagement Hack!

*Have the group member with the birthday closest to January 1 (New Year's Day) select the 1st icebreaker for the group to discuss!*

**9:00 PM EST - Your Mix Closes** *(This means the mix has officially concluded, but you are welcome to continue the conversation.*

*A quick note on #techfails - If you experience an error assessing your mix, DON'T PANIC, Team Mixtroz is here to help you troubleshoot. 1. If you are using the web application on your desk or laptop and experience an error try the Mixtroz app downloaded to your smartphone instead 2. If you are using your smartphone and experience an error visi[t www.mixtroz.com](http://www.mixtroz.com/) and start a conversation with a live Mixtroz team member via chat (yes, even after business hours!).*

**###**

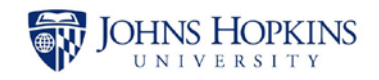

**Homewood Student Affairs Parent & Family Relations**